Website: <a href="https://newyork.usnlx.com">https://newyork.usnlx.com</a>

You can access jobs without creating an account by doing the following:

1. Click the large bar at the top that says Search For Jobs

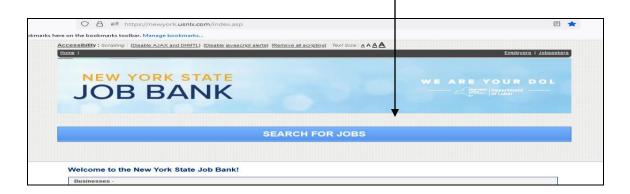

2. In the box labeled 'job title, keywords' – type Personal Assistant

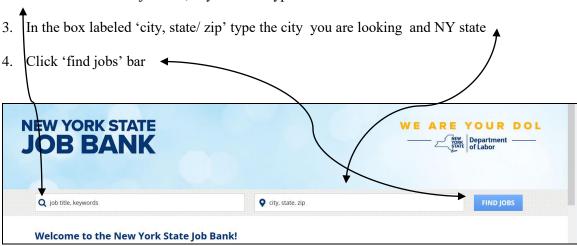

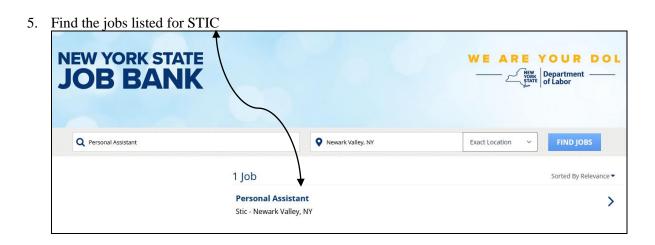

6. Click on the job

7. Click Apply Now to bring up the post and find the contact person

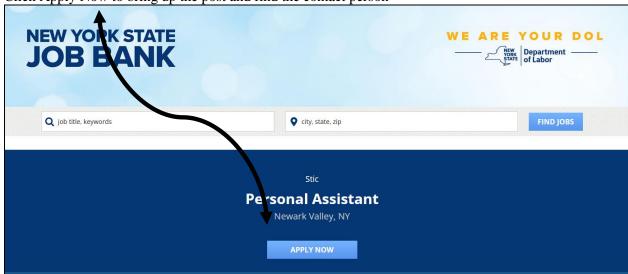